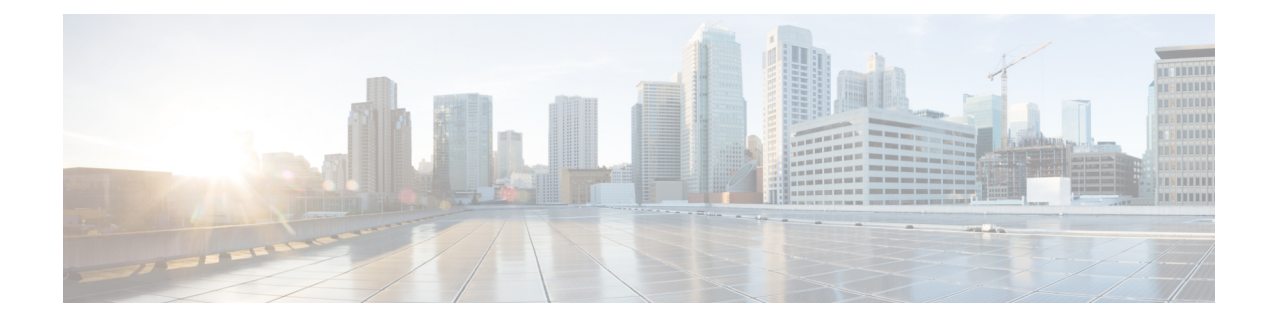

# **Troubleshooting Common IoT FND Issues**

This chapter explains some common IoT FND issues and the workaround for them.

- Log [Files,](#page-0-0) on page 1
- FND [Debugging](#page-1-0) How to Enable, on page 2
- Access Docker [Containers,](#page-2-0) on page 3
- FND [Debugging](#page-3-0) Enable from FND Boot, on page 4
- Java [Debugging,](#page-3-1) on page 4
- SSL [Debugging,](#page-4-0) on page 5
- [Common](#page-4-1) Errors, on page 5
- Zero Touch Deployment Tunnel [Provisioning,](#page-20-0) on page 21
- ZTD Easy [Mode](#page-21-0) for PNP, on page 22
- Zero Touch [Deployment](#page-21-1) Steps Log Entries for Plug and Play, on page 22
- ZTD Step by Step Entries for IXM [Registration,](#page-22-0) on page 23
- ZTD Step by Step Log Entries for IXM [Tunnel,](#page-22-1) on page 23
- ZTD Step by Step Log Entries for [Registration,](#page-22-2) on page 23

# <span id="page-0-0"></span>**Log Files**

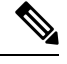

### **Note** All log files are case-sensitive.

```
[root@iot-fnd ~]# ls -1 /var/lib/pgsql/9.6/data/pg_log/postgresql-*
/var/lib/pgsql/9.6/data/pg_log/postgresql-Fri.log
```

```
/var/lib/pgsql/9.6/data/pg_log/postgresql-Mon.log
/var/lib/pgsql/9.6/data/pg_log/postgresql-Sat.log
/var/lib/pgsql/9.6/data/pg_log/postgresql-Sun.log
/var/lib/pgsql/9.6/data/pg_log/postgresql-Thu.log
/var/lib/pgsql/9.6/data/pg_log/postgresql-Tue.log
/var/lib/pgsql/9.6/data/pg_log/postgresql-Wed.log
```
You can find the main FND log file at the following path:

/opt/cgms/server/cgms/logs/server.log

- For an OVA install, you can find the log file at:
	- /opt/fnd/logs/server.log

points to /opt/cgms/server/cgms/logs in the Docker container.

• tail –f + grep

on serial is often handy as the logs are very verbose.

• For a PostgreSQL install, you can find the log file at:

/var/lib/pgsql/9.6/data/pg\_log/postgresql-XXX.log

where  $XXX=day$ , for example  $XXX = Wed.log$ .

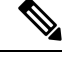

**Note** The PostgreSQL version may differ given the FND release and/or OVA release.

• For an Oracle install, you can find the log file at:

/home/oracle/app/oracle/diag/rdbms/cgms/cgms/trace/alert\_cgms.log

## <span id="page-1-0"></span>**FND Debugging — How to Enable**

To enable FND debugging, follow these steps:

**Option 1:**

- **Step 1** Choose **ADMIN** > **System Management** > **Logging**.
- **Step 2** In the screen that appears, select the **Log Level Settings** tab and then choose the **Debug** option from the drop-down menu (such as AAA as shown in Figure 1).
- **Step 3** Click the **Disk** icon to save (not shown).
	- **Figure 1: Enabling Debug on FND (left-side of the screen)**

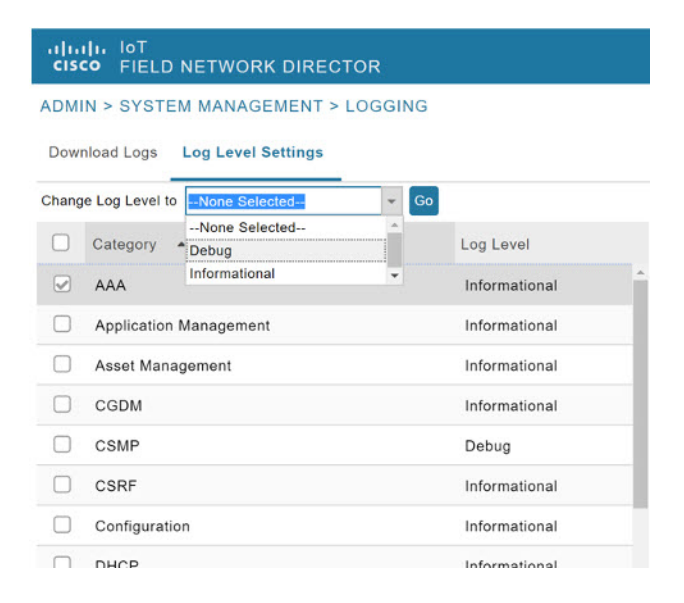

**Step 4 Option 2:**Choose **ADMIN** > **System Management** > **Logging**.

### **Step 5** Select the **Log Level Settings** tab.

**Step 6** Enter the EIDs for each system such in the debugging panel on the right of the screen (Figure 2) such as:

IR829GW- LTE-GA-EK9+FGL204220HB

See Figure 3.

**Step 7** Click the **Disk** icon to save. A separate file is created for each EID in the log location. To locate that file enter the commands below with the relevant EID.

[root@iot-fnd ~]# ls /opt/fnd/logs/I\*

/opt/fnd/logs/IR829GW-LTE-GA-EK9+FGL204220HB.log

#### **Figure 2: Entering EIDs**

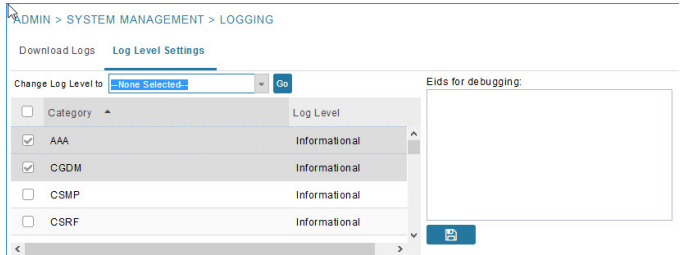

#### **Figure 3: Populated EID panel**

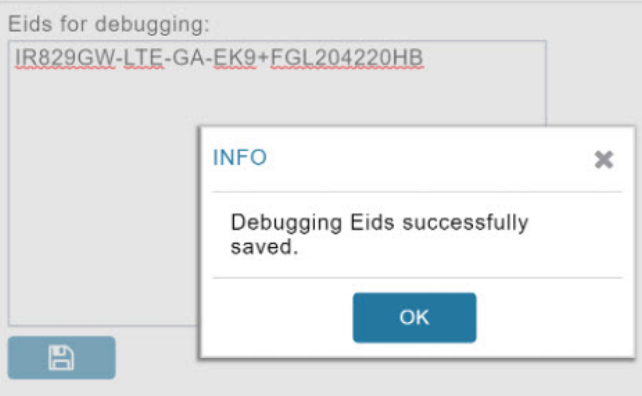

## <span id="page-2-0"></span>**Access Docker Containers**

**Step 1** To access FND or FD container shell (see Figure 5):

[root@iot-fnd ~]# docker exec -it fnd-container bash [root@fnd-server /]#

#### **Step 2** To copy files to and from containers (containers are not persistent):

[root@iot-fnd ~] # docker cp fnd-container:/opt/cgms/version.txt [root@iot-fnd ~]# cat version.txt JBoss Enterprise Application Platform - Version 6.2.0 GA

**Figure 4: Access Docker Container**

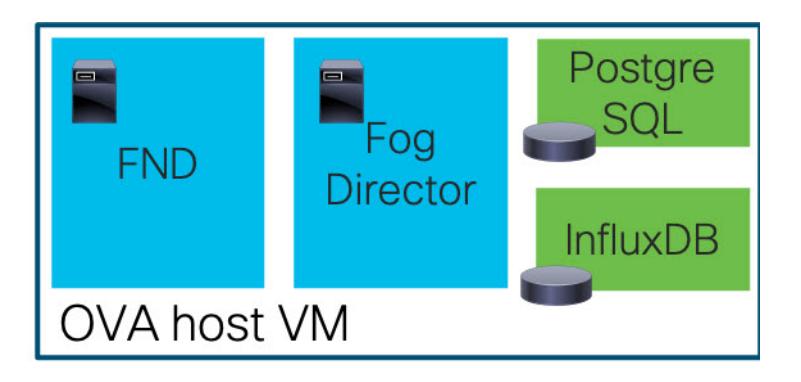

## <span id="page-3-0"></span>**FND Debugging — Enable from FND Boot**

#### **Before you begin**

You can enable debug logging from the start by setting an environment variable or by changing the cgms start script temporarily.

**Step 1** To start the script, enter: opt/cgms/bin/cgms.

**Figure 5: Example script for FND Debugging**

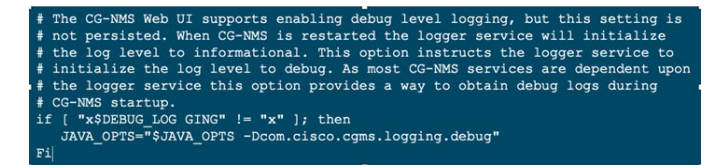

<span id="page-3-1"></span>**Step 2** Set DEBUG LOGGING as non-empty. For example script, see Figure 4.

# **Java Debugging**

To determine which JAR file (.jar) is causing issues, add Java option: -verbose:class as shown in the WSMA testscript example below:

```
java -verbose:class -Dlog4j.configuration=file:
$HOME/conf/log4j.properties =Dconf-dire=$HOME/conf
-classpath "$CLASSPATH" com.cisco.cgms.tools.WsmaSimClient "$@"
```
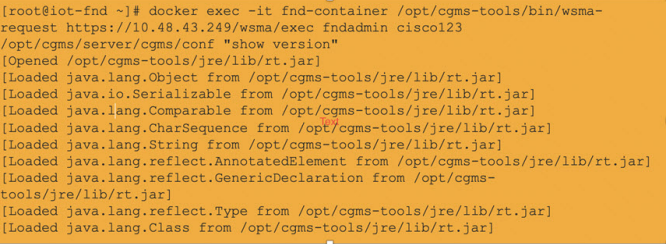

# <span id="page-4-0"></span>**SSL Debugging**

Set DEBUG\_SSL to 'true' in /opt/bin/cgms/bin/cgms.conf as shown in the steps below:

[root@fnd bin]# cat opt/cgms/bin/cgms.conf MAX\_JAVA\_HEAP\_SIZE=8g DEBUG SSL=true [root@fnd bin] service cgms restart

## <span id="page-4-1"></span>**Common Errors**

Listed below are some common errorsthat you may see during variousstages of using IoT FND with suggested ways to resolve the problems.

If the OS version is RHEL 8.x or greater, then use **systemctl** command instead of the **service** command as given in the table.

#### **Table 1: For CGMS**

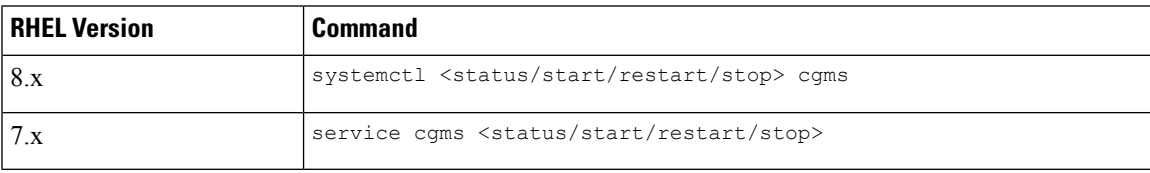

Similarly, use the systemctl command for TPS Proxy and SSM as well.

#### **Table 2: For TPSPROXY**

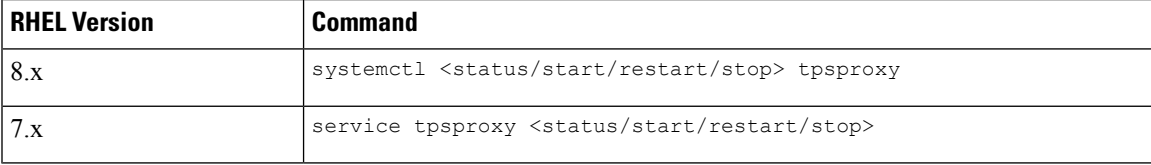

### **Table 3: For SSM**

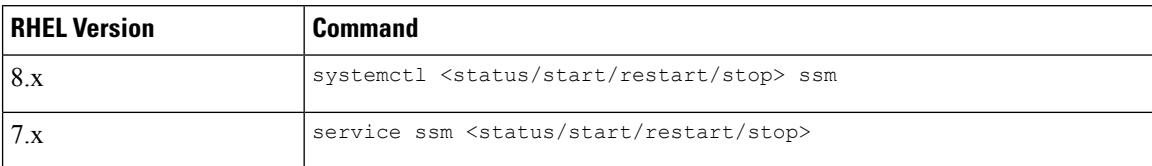

#### **Table 4: For FND RA**

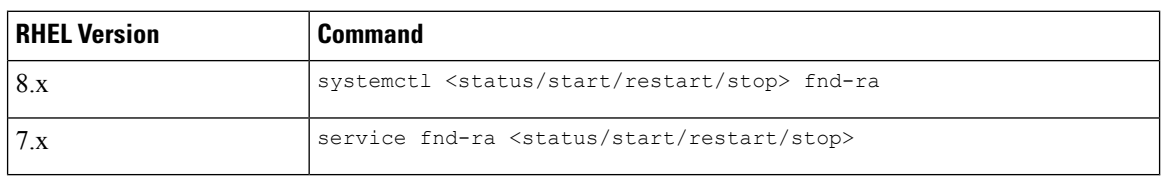

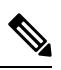

To check the OS version, run the following command: **Note**

```
cat /etc/os-release
```
#### **Table 5: Common Errors**

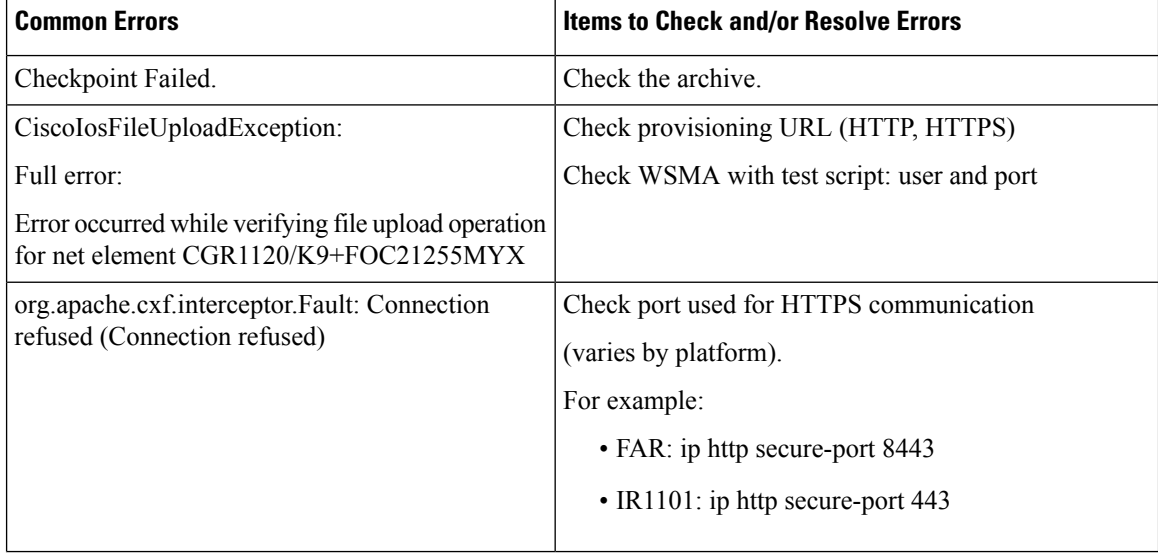

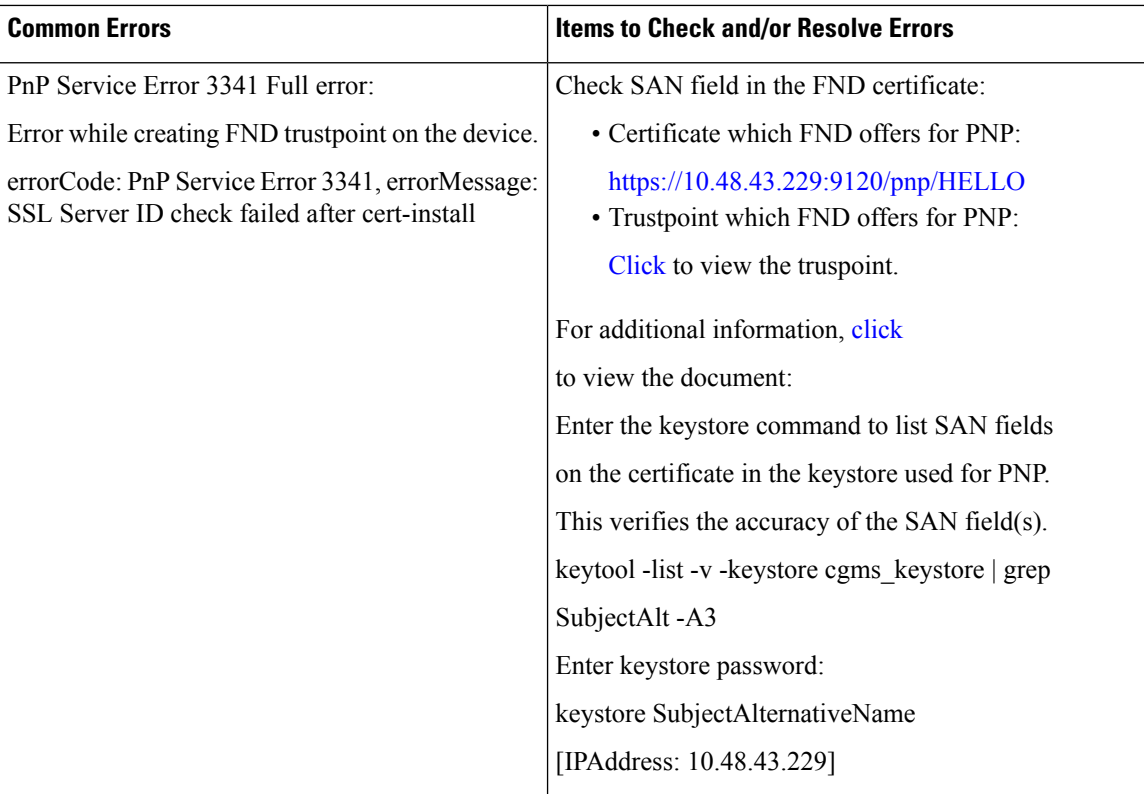

 $\mathbf I$ 

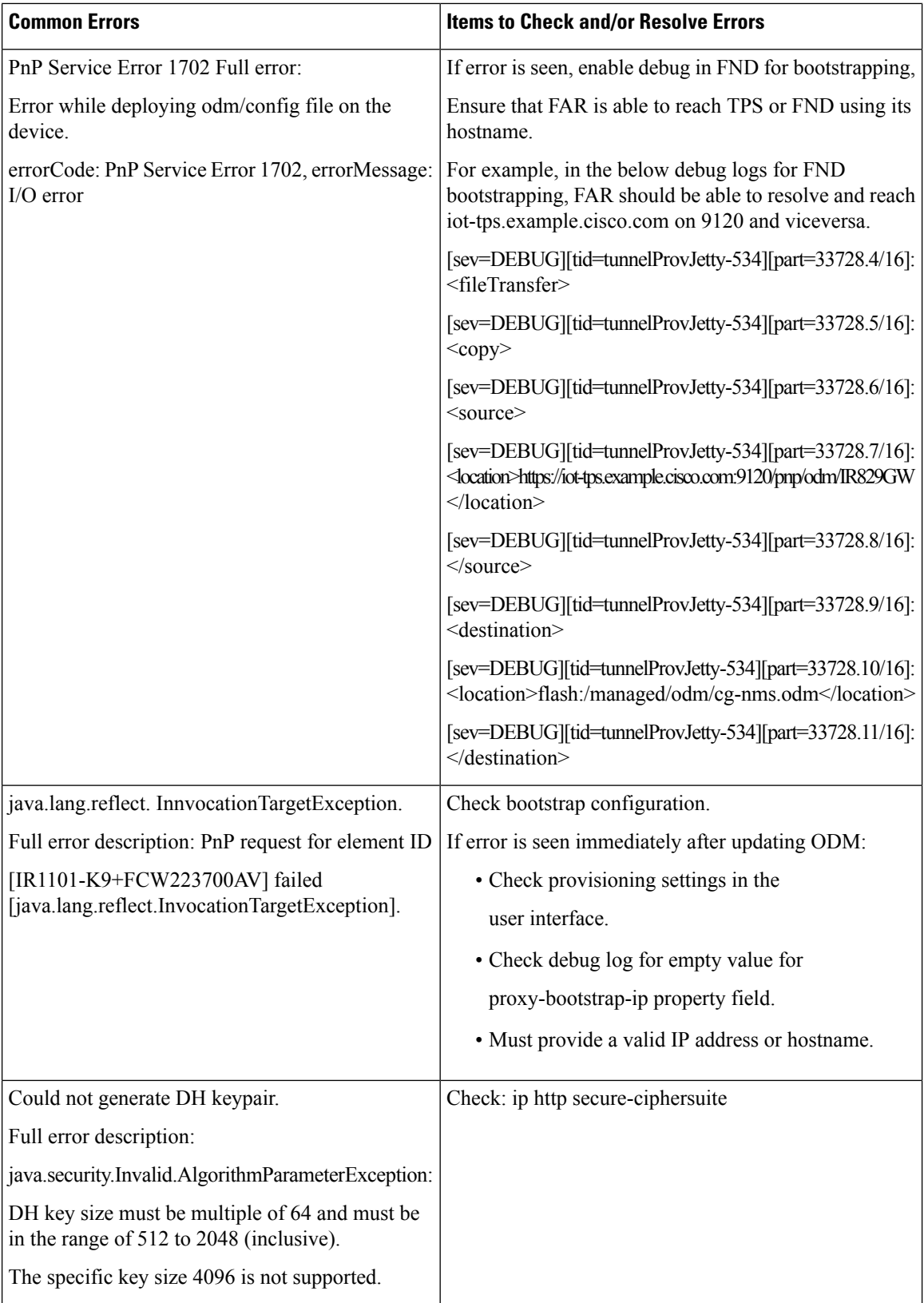

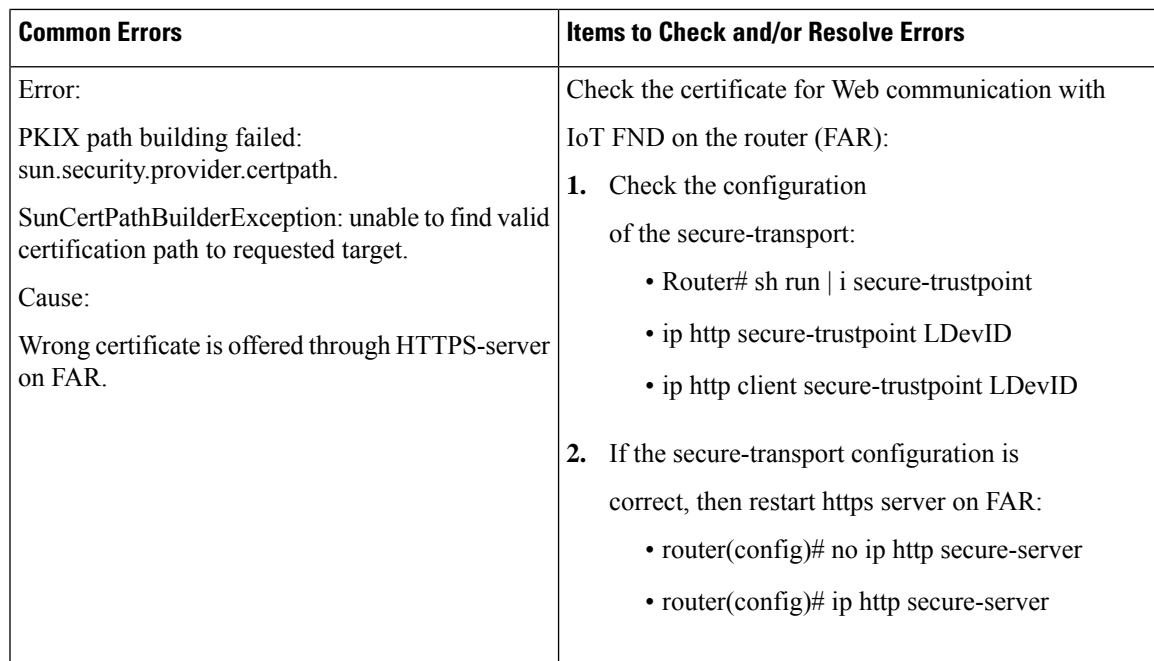

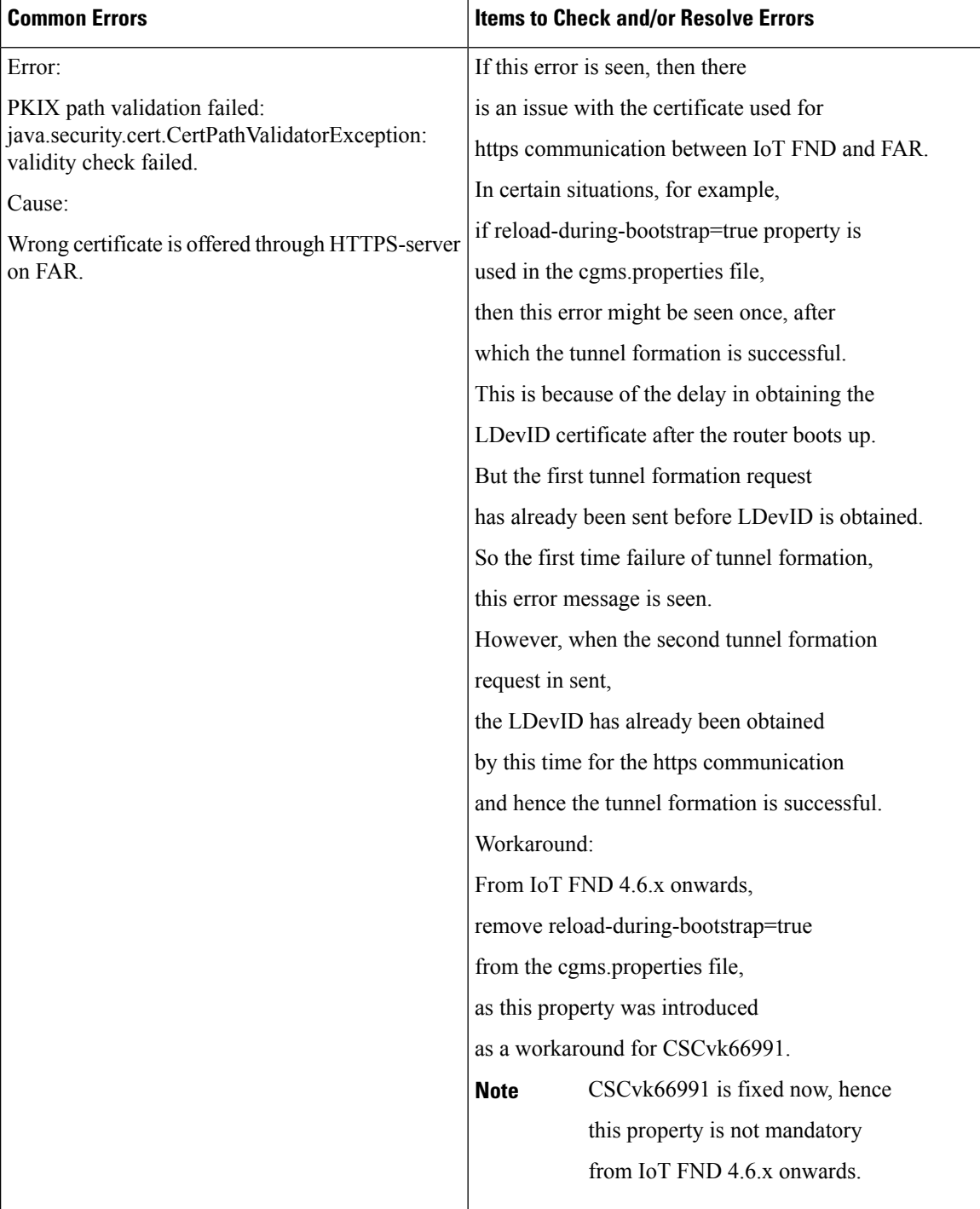

 $\mathbf l$ 

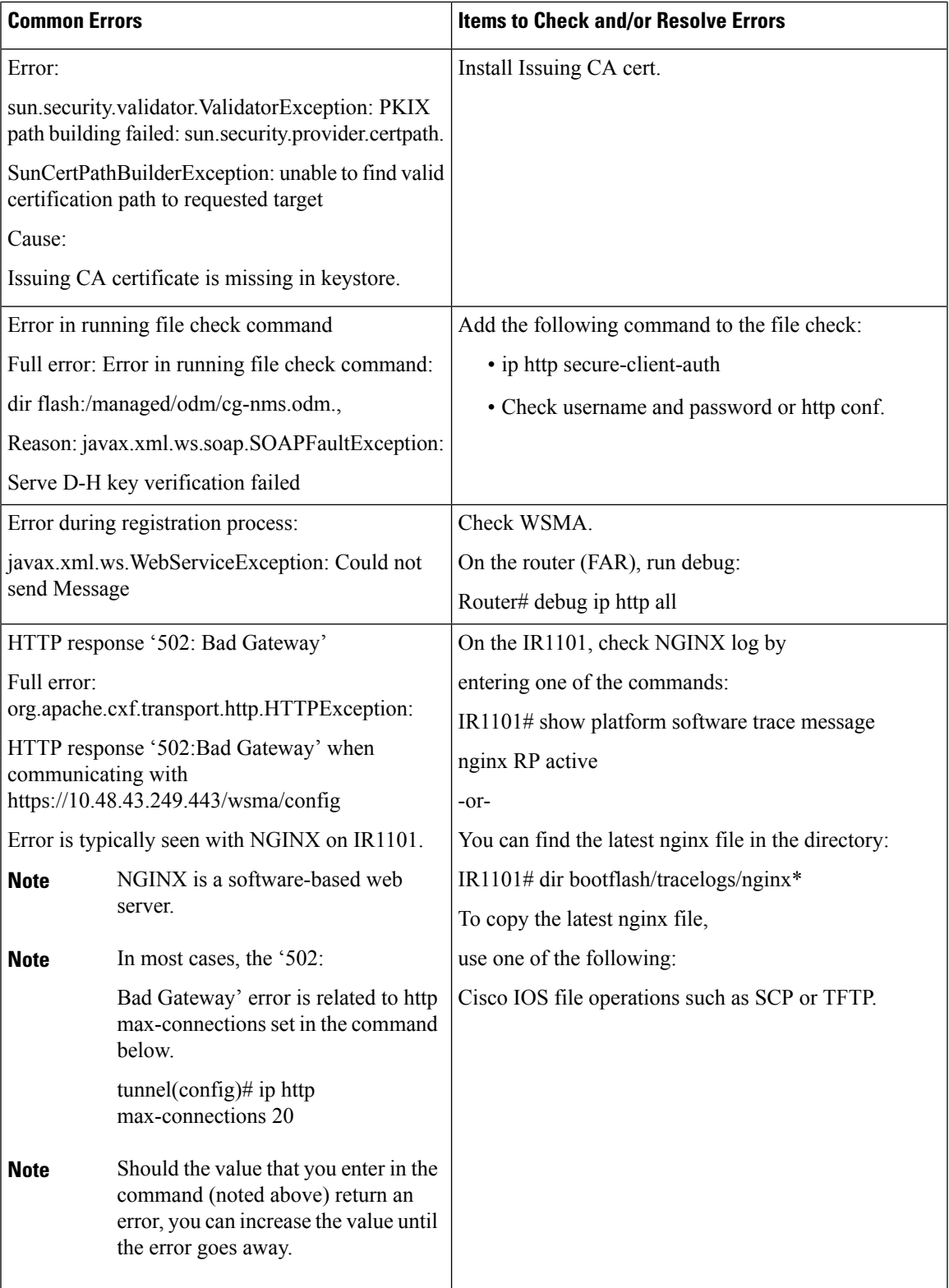

 $\mathbf I$ 

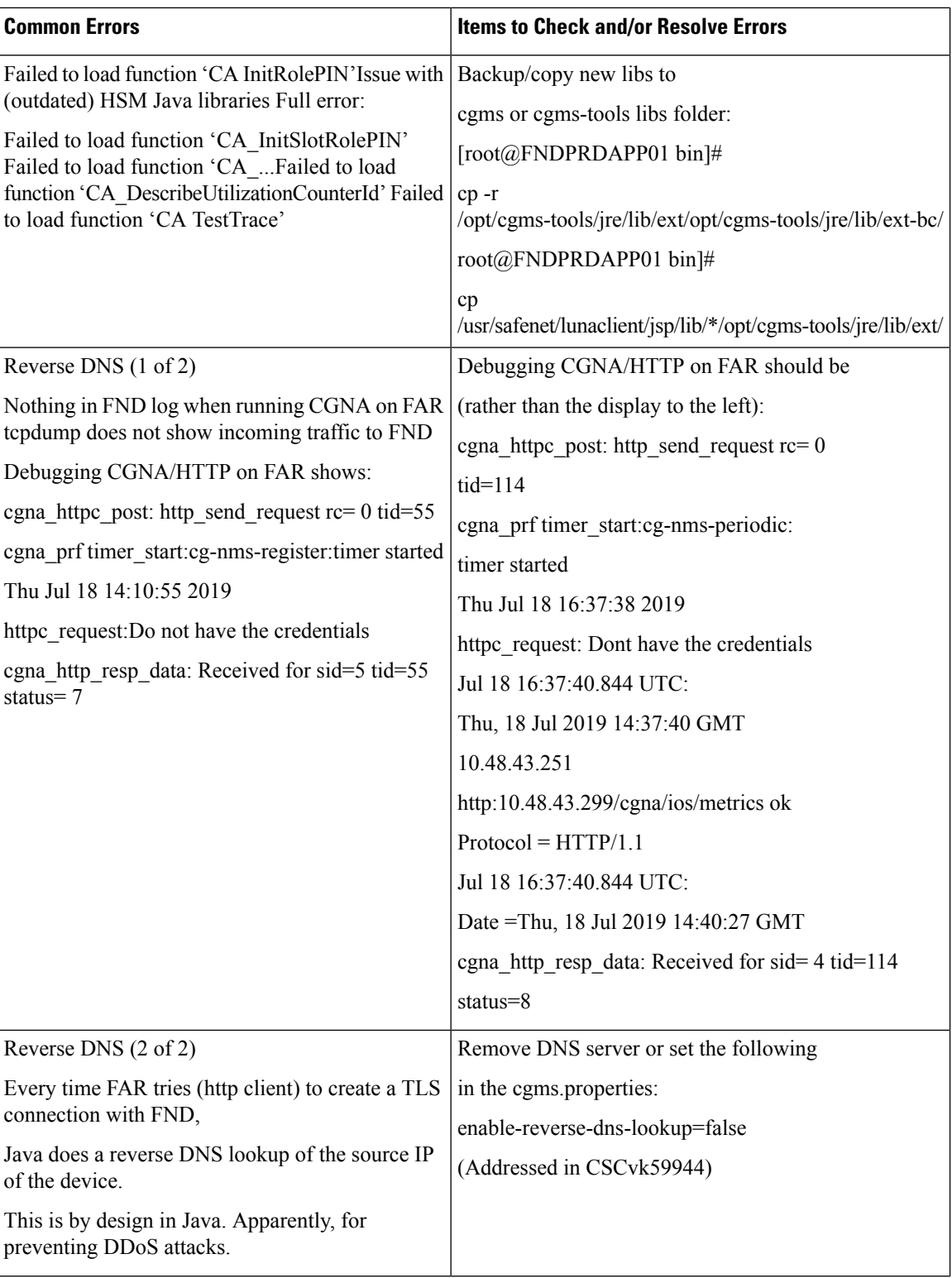

 $\mathbf l$ 

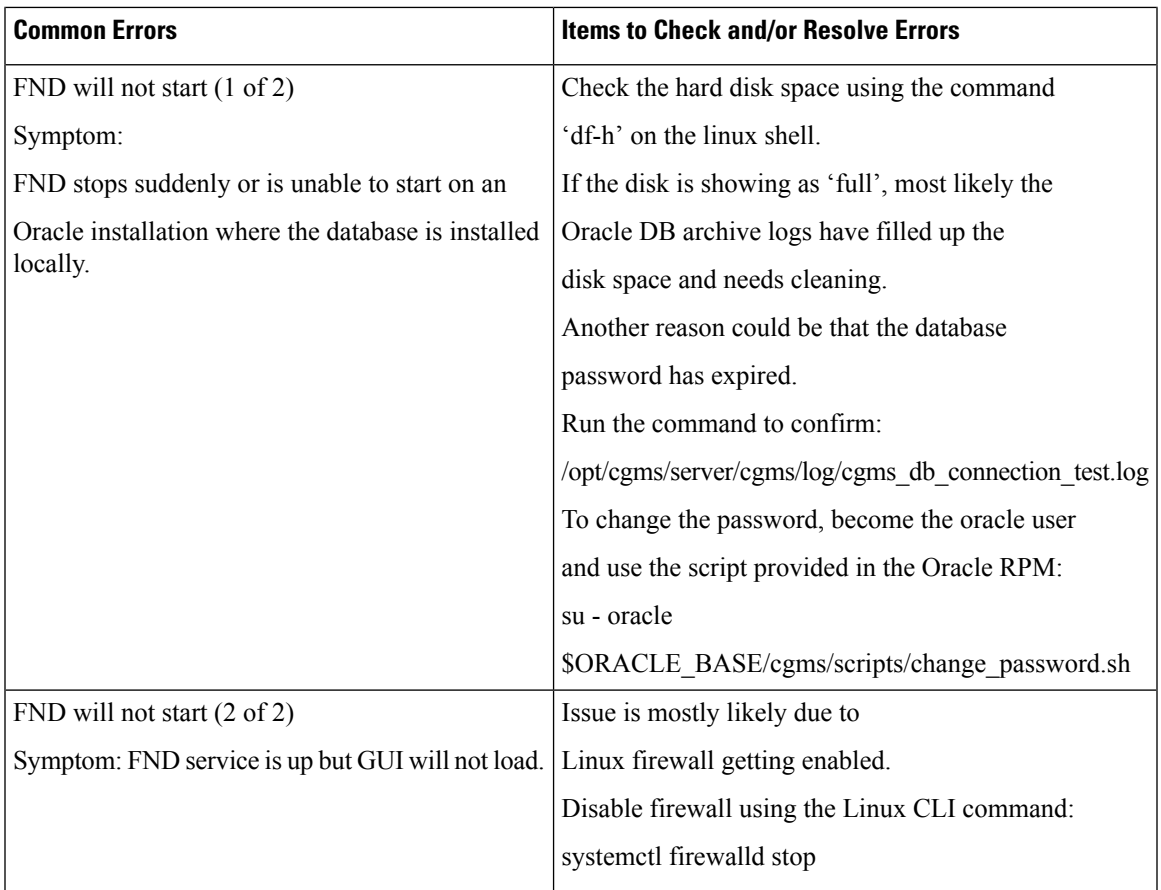

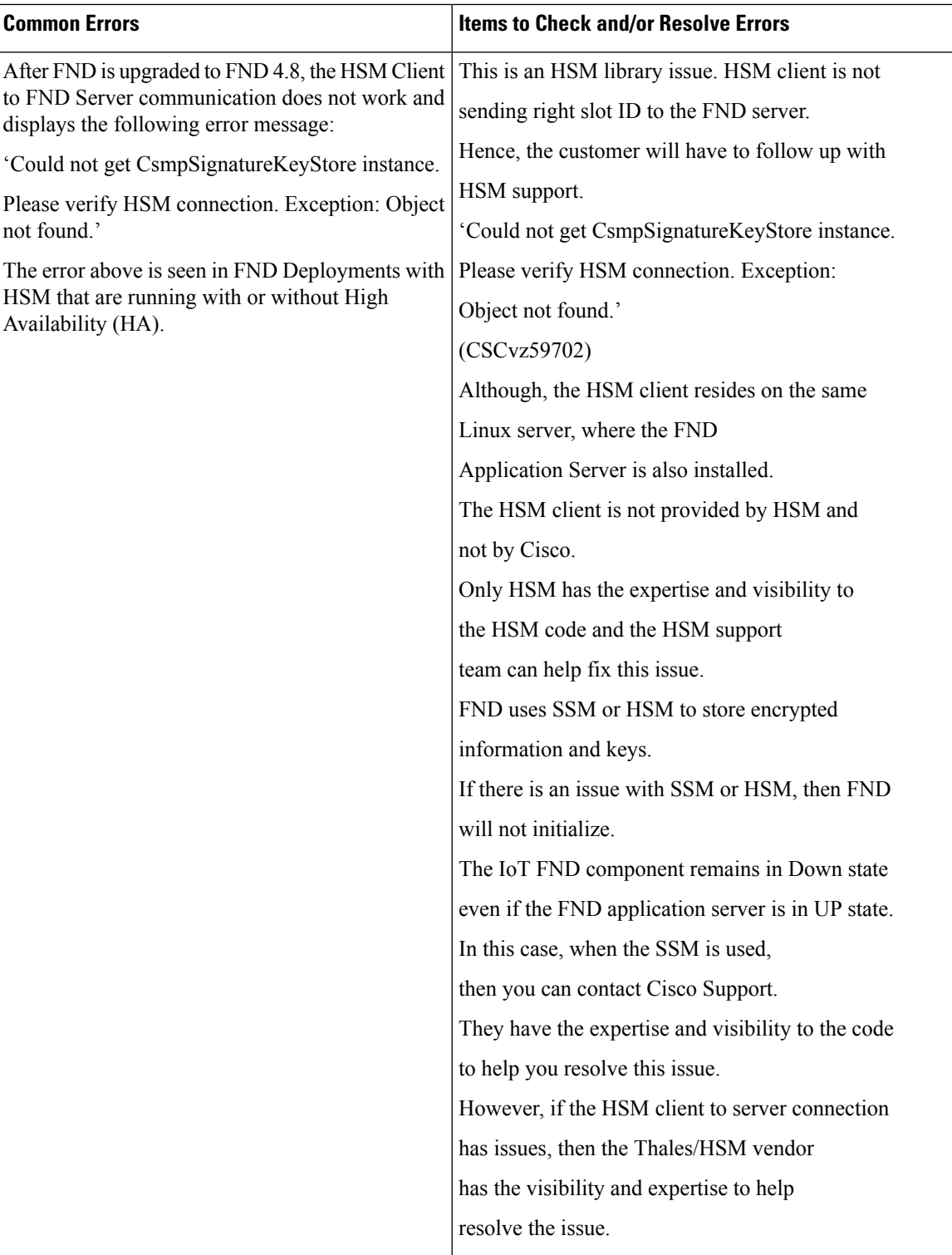

![](_page_14_Picture_78.jpeg)

![](_page_15_Picture_410.jpeg)

![](_page_16_Picture_390.jpeg)

 $\mathbf I$ 

![](_page_17_Picture_479.jpeg)

![](_page_18_Picture_137.jpeg)

 $\mathbf I$ 

![](_page_19_Picture_494.jpeg)

![](_page_20_Picture_742.jpeg)

### <span id="page-20-0"></span>**Zero Touch Deployment — Tunnel Provisioning**

```
Received tunnel provisioning request from [IR1101-K9+FCW22520078]
Adding tunnel provisioning request to queue for FAR ID=
Provisioning tunnels on element [IR1101-K9+FCW22520078]
Retrieved current configuration of element [IR1101-K9+FCW22520078] before tunnel provisioning
Retrieved status of file [flash:/before-registration-config] on [IR1101-K9+FCW22520078].
File does not
exist
Retrieved status of file [flash:/before-tunnel-config] on [IR1101-K9+FCW22520078]. File
does not exist.
Copied running-config of [IR1101-K9+FCW22520078] to [flash:/before-tunnel-config]
Opened a NETCONF session with element [HTABT-TGOT-DC-RT1] at [163.88.181.2]
Sending [show interfaces | include Description: | Encapsulation | address is | line protocol
 | packets
input, | packets output, | Tunnel protection | Tunnel protocol| Tunnel source] to element
[HTABT-TGOT-DC-RT1]
Received response to [show interfaces | include Description: | Encapsulation | address is
| line
protocol | packets input, | packets output, | Tunnel protection | Tunnel protocol| Tunnel
source] from
element [HTABT-TGOT-DC-RT1]
Sending [show ip nhrp | include ^[0-9A-F]| Tunnel| NBMA] to element [HTABT-TGOT-DC-RT1]
Received response to [show ip nhrp | include ^[0-9A-F]| Tunnel| NBMA] from element
[HTABT-TGOT-DC-RT1]
Sending [show ipv6 nhrp | include ^[0-9A-F]| Tunnel| NBMA] to element [HTABT-TGOT-DC-RT1]
Received response to [show ipv6 nhrp | include ^[0-9A-F]| Tunnel| NBMA] from element
[HTABT-TGOT-DC-RT1]
Sending [show ipv6 interface | include address | protocol | subnet] to element
[HTABT-TGOT-DC-RT1]
Received response to [show ipv6 interface | include address | protocol | subnet] from element
[HTABT-TGOT-DC-RT1]
Closed NETCONF session with element [HTABT-TGOT-DC-RT1]
```
Obtained current configuration of element [HTABT-TGOT-DC-RT1] before tunnel provisioning Configured tunnels on [IR1101-K9+FCW22520078] Retrieved current configuration of element [IR1101-K9+FCW22520078] after tunnel provisioning. Processed tunnel template for element [ASR1001+93UA2TVWZAR]. Time to process [5 ms]. Configured element [IR1101-K9+FCW223700AG] to register with IoT-FND at [https://10.48.43.229:9121/cgna/ios/registration]  $-OR$  -Tunnel provisioning request for element [IR1101-K9+FCW22520078] failed

### <span id="page-21-0"></span>**ZTD Easy Mode for PNP**

```
[UPDATING_ODM]
[COLLECTING_INVENTORY]
[VALDIATING_CONFIGURATION]
[PUSHING_BOOTSTRAP_CONFID_FILE]
[CONFIGURING+STARTUP_CONFIG]
[APPLYING_CONFIG]
[TERMINATING_BS_PROFILE]
[BOOTSTRAP_DONE]
```
### <span id="page-21-1"></span>**Zero Touch Deployment Steps — Log Entries for Plug and Play**

```
Received pnp request from [IR1101-K9+FCW22520078]
state: NONE
state: CONFIGURING_HTTP_FOR_SUDI
state: CONFIGURED HTTP FOR SUDI
state: CREATING FND TRUSTPOINT msgType: PNP GET CA
state: CREATING FND TRUSTPOINT msgType: PNP WORK REQUEST
state: AUTHENTICATING WITH CA
state: AUTHENTICATED WITH CA
state: UPDATING_TRUSTPOINT
state: UPDATED TRUSTPOINT
state: UPDATING ODM msgType: PNP GET ODM
state: UPDATING ODM msgType: PNP WORK RESPONSE
state: UPDATING ODM_VERIFY_HASH_msgType: PNP_WORK_REQUEST
state: UPDATING ODM_VERIFY_HASH_msgType: PNP_WORK_RESPONSE
state: UPDATED_ODM msgType
state: COLLECTING_INVENTORY
state: COLLECTED_INVENTORY
state: VALIDATING_CONFIGURATION
state: VALIDATED_CONFIGURATION
state: PUSHING BOOTSTRAP CONFIG FILE msgType: PNP GET BSCONFIG
state: PUSHING_BOOTSTRAP_CONFIG_FILE msgType: PNP_WORK_RESPONSE
state: PUSHING BOOTSTRAP_CONFIG_VERIFY_HASH msgType: PNP_WORK_REQUEST
state: PUSHING_BOOTSTRAP_CONFIG_VERIFY_HASH msgType: PNP_WORK_RESPONSE
state: PUSHED_BOOTSTRAP_CONFIG_FILE
state: CONFIGURING_STARTUP_CONFIG
state: CONFIGURED_STARTUP_CONFIG
state: RELOADING
Updating PnP state to: [BOOTSTRAP_DONE]
[eid=IR1101-K9+FCW22520078][ip=91.91.91.10][sev=INFO][tid=tunnelProvJetty-263]: Status
updated
to:[bootstrapped]
```
## <span id="page-22-0"></span>**ZTD Step by Step — Entries for IXM Registration**

Got IGMA POST with authtype: CLIENT\_CERT Received registration request for LoRaWAN Gateway with eid: [IXM-LORA-800-H-V2+FOC20133FJQ] Executing registration request for LoRaWAN Gateway with EID: [100082].Processing LoRa Gateway Registration Request Processing LoRaWAN Gateway Command... Tunnel1 Ip and/or prefix not received from LoRa Gateway. Tunnel Ip may not be updated properly. Tunnel2 Ip and/or prefix not received from LoRa Gateway. Tunnel Ip may not be updated properly. Processed LoRaWAN Gateway Command... Processing LoRa Gateway Configuration Processing Post Configuration Processing Packet Forwarder Installation Processed Packet Forwarder Installation LoRaWAN Gateway Registration Process Complete

### <span id="page-22-1"></span>**ZTD Step by Step — Log Entries for IXM Tunnel**

Received Tunnel Prov Request for LoRaWAN Gateway with eid: [IXM-LORA-800-H-V2+FOC20133FJQ] Checking if file:[before-registration-config] exist. Delete if Present. Tunnel Reprovisioning Request

File [before-tunnel-config] not found on the element. Creating the file. Processed LoRaWAN Gateway Tunnel Provisioning

## <span id="page-22-2"></span>**ZTD Step by Step — Log Entries for Registration**

Received registration request from element: [IR1101-K9+FCW22520078] Element IR1101-K9+FCW22520078 is running supported firmware version 16.10.01. Continuing with element configuration Retrieved status of file [flash:/before-registration-config] on [IR1101-K9+FCW22520078]. File does not exist. Copied running-config of [IR1101-K9+FCW22520078] to [flash:/before-registration-config] Successfully deactivated the cgna registration profile and copied the running-config to start-up config for the element IR1101-K9+FCW22520078 Completed configuration of element [IR1101-K9+FCW22520078]

Registration phase completed for element [IR1101-K9+FCW22520078]

L